## **INFORMATION**

## **Lasergraph DSP License Key Mechanism**

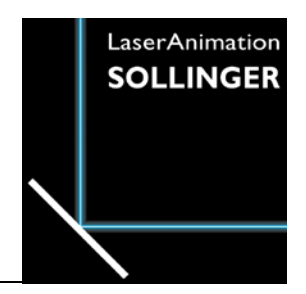

For the fee-based software update, for installation of new software licenses, for modification of the DSP name and others a license key is required. This license key will be provided by LaserAnimation. All we need for that is the request code of your Lasergraph DSP for identification. To query the request code the command ApplyLicenseKey is available. As usual, the command can be abbreviated with alk.

Enter alk in the command line of the Lasergraph DSP start screen without parameters and click [ok] or select "F1":

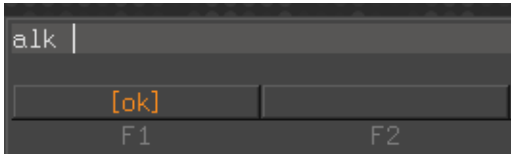

The request code will be displayed below the command line, e.g.:

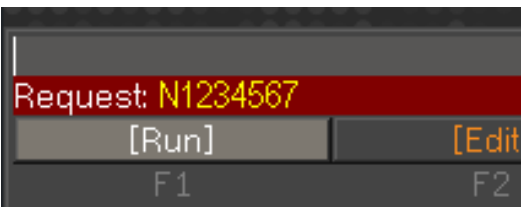

Make a screenshot and send it to  $\Rightarrow$  support@laseranimation.com.

As soon as we receive your request code you will get your authorization key (about 80 chars) via e-mail, e.g.:

```
ApplyLicenseKey
9D48638E-870473F2-2A5EE4EC-7226CCB2-7CD52D72-70184754-8194BBEA-1930C964
```
Copy the long string of characters from the e-mail, enter  $a1k$  again and insert the string from the clipboard:

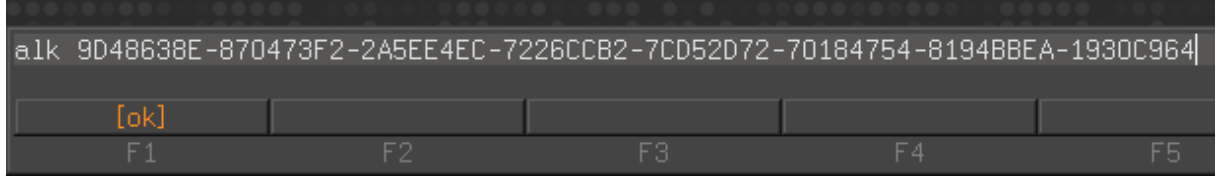

Confirm the entry with [ok]. The Lasergraph DSP will respond your key, "LicenseKey accepted" is displayed below the command line. A software update, a modified DSP name or another feature are unlocked,

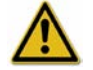

The license key can only be applied once for one Lasergraph DSP.